# Visual Basicによるプログラミング言語教育

Education of Programming with Visual Basic

# 野澤 智\* Satoshi Nozawa

概要:大学・短大における情報教育について述べる。はじめに,情報リテラシー教育の現状を述べる。 さらに,インターネットの急速な普及に伴い,情報リテラシー教育で今後何が重要視されるべきかに ついて議論する。次に、情報教育の一つであるプログラミング言語教育について解説する。特に,プ ログラミング言語教育の大学教育における存在意義について述べる。最後に,プログラミング言語教 育の1事例として,短大のプログラミング演習を紹介する予定である。

## 1.はじめに

 近年,大学・短大における情報教育の重要性が益々高まってきている。これは,現代社会の情報 通信化が急速に進み,理科系の卒業生のみならず,ほとんどすべての社会人にとって,情報に関す る知識・技能が不可欠となっているからである。また,これを受けて小・中・高等学校でも情報教 育が必修となり,2003年度入学生からは,全員が高等学校で情報に関する科目を履修してくる。 したがって,当然のことながら,近い将来,大学・短大における情報教育のあり方もこれに対応す ることが不可欠となってくる。これからの情報教育に関する将来計画については,今後十分な検討 を重ねた上で決定することが必要である1)。

 さて,現在の大学・短大における情報教育には,次の3っの柱というべきものがあると考えられ る。それらは,

- (1)情報リテラシー教育
- (2)プログラミング言語教育
- (3)情報処理に関する専門教育

である。本論文では,情報リテラシー教育とプログラミング言語教育についての発表を行う。情報 処理に関する専門教育については,ここでは取り上げない。本論文の構成は次のとおりである。Ill 節では,大学における情報リテラシー教育を取り扱う。また, Ⅲ節では, プログラミング言語教育 の存在意義を議論し, IV節では, Visual Basic によるプログラミング言語教育の事例を紹介する。 最後に,V節でVisual Basicによる作品例を紹介し, VI節においてまとめを行う。

承城西大学女子短期大学部

## III.大学における情報リテラシー教育

 大学における情報リテラシー教育の内容には,大まかに言って,(a)電子メール・インターネット の活用, (b)ワープロによる文書作成, (c)スプレッドシートによる表計算, (d)パソコンを用いたプレ ゼンテーションなどがある。これは,高度情報化の現代社会において,パソコンを電子文房具とし て十分に活用できるスキルを習得するためのものである。しかしながら,最近のインターネットの 急速な普及に伴い,情報リテラシーの内容も少しずつ変化してきている。すなわち,これまでは上 記の(b), (c)などのスキルを習得させることに重点が置かれていたが, インターネットの急速な普及 に伴いインターネット上でのトラブルや犯罪が増加していることに対応すべく、著作権の問題、す なわちインターネット上の他人の著作物の取り扱いの問題やネチケッドなどに関する情報倫理教 育2)の重要性が指摘されるようになってきた。つまり,道具として使いこなすだけでなく,その使 い方の是非や正当性,安全性についても同時に留意することが重要になってきている。

情報リテラシー教育は,「自動車の運転の教習」にたとえられることがある。つまり, 電子メー ルやインターネット,ワープロなどは,ボタンの操作方法や入力のやり方を一度覚えてしまえば, だれでも簡単に使うことができる。これは,自動車の運転と同じである。しかしながら,情報発信 が簡単にだれでもが出来るようになった現在では,操作方法だけの教育では片手落ちな教育である。 すなわち、インターネット上における著作物の取り扱いの問題、ネチケットやセキュリティなどに 関する情報倫理教育が非常に重要である。これは,自動車の運転では道路交通法など法令を守らな ければならないのと同様に,インターネット上でのルールやネチケット,その他の諸規則を守るこ とが必要であるからである。今後は情報リテラシー教育における情報倫理教育の比重が益々大きく なると考えられる。

## 皿.プログラミング言語教育の意義

 大学・短大でのプログラミング教育は,従来,理科系の学部・学科を中心に行われてきた。その 代表的なプログラミング言語はFORTRAN(FORmula TRANslator)である。 FORTRANの歴 史は古く,1956年に開発された。その後1977年(FORTRAN-77)と1990年(FORTRAN-90) に大幅にバージョン・アップされてきた。本来,FORTRANは大型計算機用に開発された科学技 術の数値計算を行うためのプログラミング言語である。言語としては,最も古くに開発されたもの であるが,40年以上にわたって蓄積された資産(プログラム・ライブラリ群)があり,今でも多 くの教育・研究機関で使用されている。

 <sup>\*</sup>インターネット上での守るべきエチケットのことをさす。

Visual Basic によるプログラミング言語教育 39

大型計算機からエンジニアリング·ワークステーション(EWS)へとダウンサイジングするに つれ,UMXをオペレーティング・システム(OS)とするEWSでC言語が使われるようになっ てきた。C言語は,1972年に開発され,その後, C++へと拡張され,現在では,多くのパソコン やEWSで使用されている。また,最近ではグラフィカル・ユーザー・インターフェース(GUI) をもったVisual C++がWindowsプログラミング用の言語として開発され,多くのユーザーに 用いられている。

これに対して、文科系の学部·学科におけるプログラミング教育の言語としては、BASIC (Beginner's All purpose Symbolic Instruction Code)が広く使われてきた。 BASIC は 1965年に, 初心者でも習得が容易なプログラミング言語として開発された。 MS-DOS を OS とするパソコン 上で動作する言語であり,その後多くのアプリケーション・プログラムが BASIC を用いて教育・ 研究用に開発されてきた。その後,1990年代に入り,Windowsプログラミング用の言語として Visual Basic が開発され, Delphi その他の Windows プログラミング言語とともに、現在広く使 われている。

さて、ここで大学・短大の情報教育におけるプログラミング教育の位置付けを考えてみたい。大 型計算機の時代あるいは初期のパソコンの時代は,市販のアプリケーション・ソフトはほとんどな く,何をするにも,自分で開発するほかはなかった。したがって,教材用のソフトや研究テーマの 計算などは,すべて FORTRAN や BASIC などを用いて開発する必要があり, プログラミング言 語教育が中心的課題であった。

 しかしながら,現在の状況は一変しているといえる。すなわち,非常に多くのアプリケーション・ ソフトが市場にあふれている。このため,ある仕事をするために苦労して FORTRAN, BASIC や COBOL でわざわざプログラミングしなくても,大抵の計算は EXCEL などの表計算ソフトで可能 である。以前であれば,苦労して計算結果をグラフ化していたものが,EXCELを用いれば,きれ いなグラフを一瞬のうちにプロット出来てしまう。帳簿管理やデータ・ベースの作成なども同様で ある。では,このように市販のアプリケーション・ソフトが豊富な現在,大学教育におけるプログ ラミング教育の存在意義はあるのだろうか。もしあるとすれば,それは何であろうか。

 近年,就職に有利であるとのことから,各種の検定の資格取得が強調されている。本学女子短期 大学部の情報教育においても,ワープロ技能,表計算技能などの各種の検定試験がおこなわれ,上 級の資格取得をめざし,学生は頑張っている。筆者は過去数年聞にわたり,女子短期大学部のプロ グラミング引回教育にたずさわっている。学生から,「この授業を受けるとどんな資格が取れます か。」とよく聞かれる。資格取得に直結した授業は,その目的がはっきりしているが,プログラミ ングのように直接資格と結びつかない授業は敬遠されがちである。筆者は,こんな時に「プログラ ミングの授業は創造性と考える力を養う授業である。」と説明することにしている。Ill節で,清報、 リテラシー教育を「自動車の運転の教習」に例えたが,プログラミング言語教育を「自動車の製作 実習」に例えることが出来る。すなわち、さまざまな自動車部品を使って、一台の自動車を組み立 てるが,プurグラミングでは,フォームやコマンド・ボタンなどの種々のオブジェクトを使って一 つの作品を作るのである。一つひとつのオブジェクトの名称や用途を知り,それらを組み合わせて 課題を制作する。全体のデザインの設計から組み立て,デバッグと一連の作業を通して作品が完成 する。もちろん,市販の専用ソフトに比べれば見劣りがするが,立派な手作りのソフトが出来上が る。トヨタや日産などの車にはない、手作りのよさがそこにはある。また、プログラム中に隠れて いるエラーを長い時間をかけてやっと見つけた時の達成感が大きい。

 さて,大学教育の本質的な部分は単なる知識の暗記ではなく,思考する能力を養うことにある。 その意味では、プログラミング言語教育は、作品の制作を通して「創造力と考える力」を養い、そ の存在意義は現在も非常に大きいと考えている。

#### IV. Visual Basic によるプログラミング言語教育の事例

さて、プログラミング言語教育の目的と意義についてはⅢ節で述べた。ここでは、筆者が短期大 学部で実践しているプログラミング演習を例にとり、その内容について述べたい。はじめに、シラ バスを以下に示した。

● 授業名:プログラミング演習 通年, 2単位

● 授業の目的・目標:

この授業では、情報処理の基礎となるプログラミング言語を学習する。BASIC および, Visual Basic (以下 VB とする)についての詳しい学習および演習を行う。前期は基礎的な Windowsプログラミング,後期は、より高度な Windows プログラミングをめざす。

● 授業の内容:

前 期

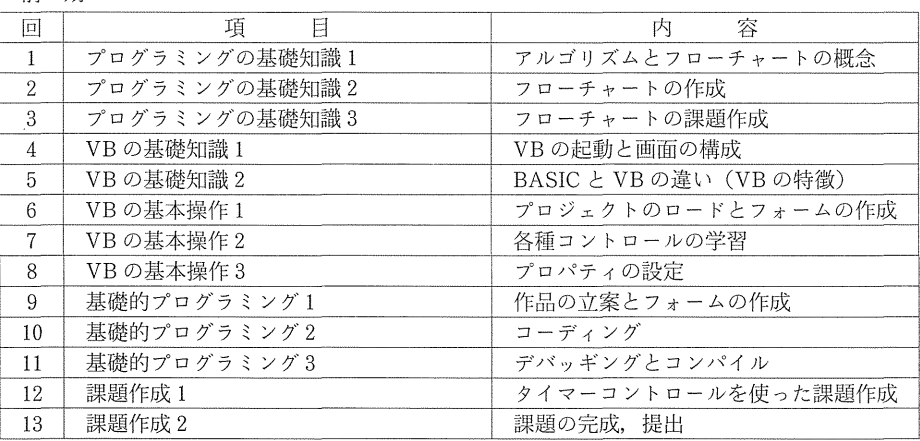

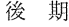

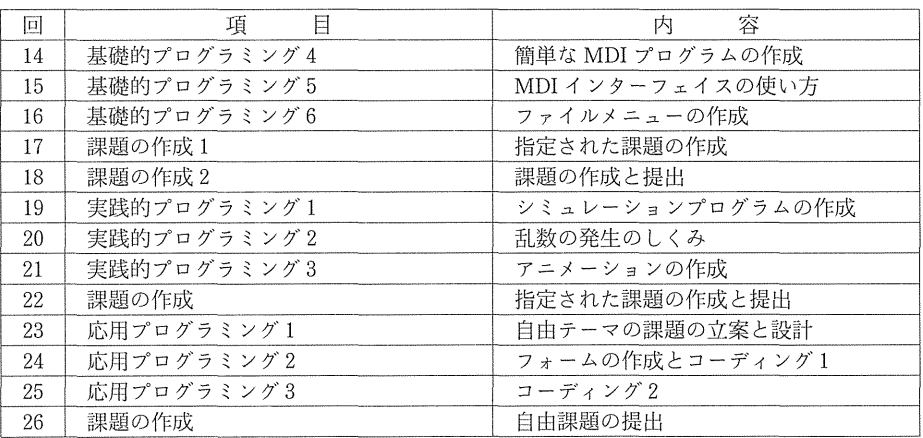

 はじめに,アルゴリズムとフU一チャートについて学習する。これらは,プログラミングの基本 であり、プログラミング言語として何を採用するかとは独立で普遍的な概念であり、もっとも重要 なテーマの一っといえる。

次に Visual Basic の基本構成について学習する"。 Visual Basic では、BASIC や FORTRAN, COBOL などと異なり、グラフィカル・ユーザー・インターフェース (GUI) に対応した Windows のためのプログラミング言語であり、これまでの言語とはかなり違った特徴をもっている。 すなわち, Visual Basic のプログラムは次の3つの部分から成り立っている。

- (1) フォームと呼ばれる GUI とフォーム上に配置された種々のコントロール群(これらはオブ ジェクトと呼ばれる)。
- ② それらのオブジェクトに対する,プロパティと呼ばれるパラメータ値群。
- (3) それらのオブジェクトごとに記述された BASIC コード (プログラム)。

従来の BASIC, FORTRAN, COBOL では, ソースコードと呼ばれる部分 ((3)の部分) だけか ら成り立っており、これらの基本構成に関する概念は Visual Basic でプログラミングを行う上で の最も基本的なものである。

さて、個々のコントロールに関する名称やその特徴と用途を理解した上で、例題を通して、実際 のプログラミングを行う。Visual Basic によるプログラミングは次のような 5 つのステップで行 われる。

- (1>仕様の立案と設計……紙の上で,デザインの設計。
- (2) フォームの作成……Visual Basic のフォーム上で各種コントロールを配置。
- (3)プロパティの設定……配置したオブジェクトのプロパティを設定。
- (4>コーディング……オブジェクトごとにBASICコードを記述。
- (5>デバッキング……プログラムを実行し,プmグラム・エラー(バグ)の修正。

特に,(4)のコーディングに際しては,プログラム全体の流れを把握するために,あらかじめ前述

42

のフローチャートを作成し,それに基づきプログラミングを行う必要がある。

## V.Visual Basicによる作品例

本節では、実際に行われた具体的な作品の例を紹介する。プログラミング演習では、課題作品の 制作を通して授業を行っている。例年,前期に3つ,後期に3つの課題を制作している。本節で紹 介する課題は後期の最後の課題であり, 1年間で学んだプログラミング学習の総まとめ的なもので ある。プログラミングの内容は、かなり高度なものになっており、ソースコードのサンプルをプリ ントとして,学生に配布しおく。各オブジェクトの機能などの基本的なことを説明した上で,作業 に取り掛かる。学生はIV節で述べた5つのステップに従って作業を行う。フォームのデザインや設計 など、多くの所で学生一人ひとりの個性があらわれる。絵を描くことが得意な人とそうでない人。 また新しいアイデアを考えて作る人、サンプルどおり作る人など。千差万別なものが出来上がる。

## ● 水槽の中で泳ぐ魚たちのシミュレーションソフトの作成

ここでは、完成例のような水槽の中で魚と蟹が自由に泳ぐ様子をシミュレートしたプログラムを 作成する。

完成例

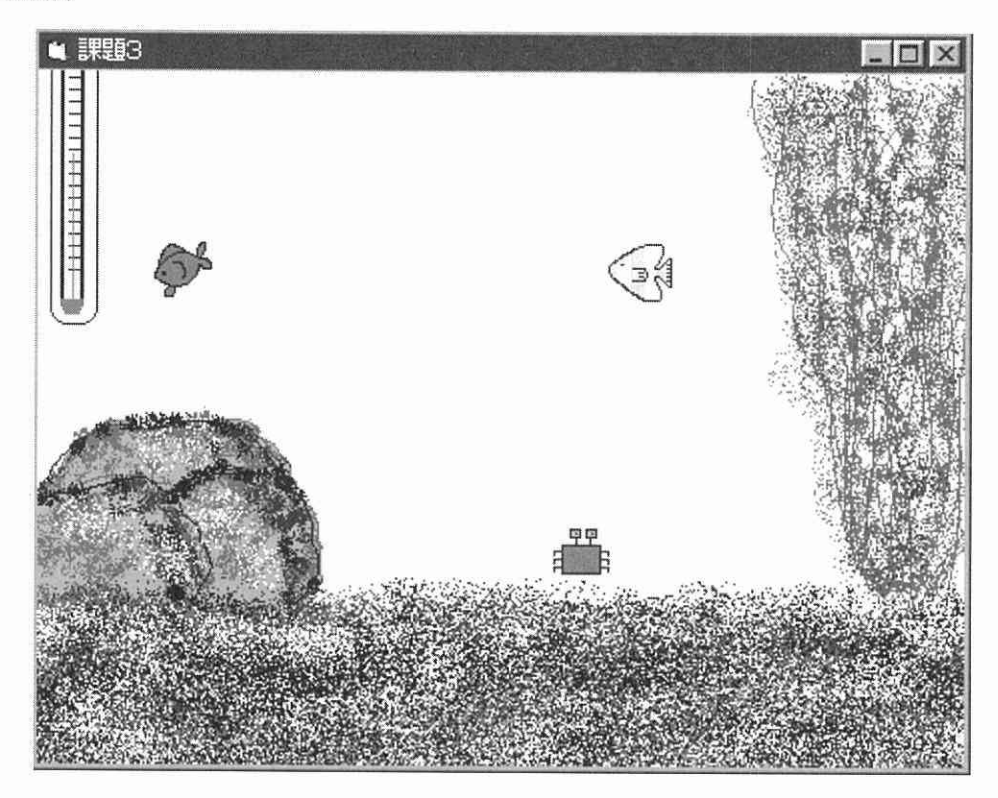

#### (1)フォーム上のコントロールの配置

このプログラムでは擬似乱数を発生させ、その乱数に応じて、それぞれの魚は6通りの方向、蟹 は左右の2通りの方向に動く。これによって、水槽の中の魚や蟹の動きをシミュレートしたプログ ラムである。フォーム上では,下のように.,水槽の絵があり,それぞれ.の魚の動きにあわせたピク. チャー。コントロールが14個(=6+6+2)配置されている。また,.動く魚を格納するためのピク チャー・コントロールが3個(点線の四角)配置されている。さらに,2つのタイマー・コントロー ルが配置されている。水槽は、ペイントで作成したビットマップを貼り付け、魚や蟹は、アイコン エディタで作成したアイコンを貼り付けている。

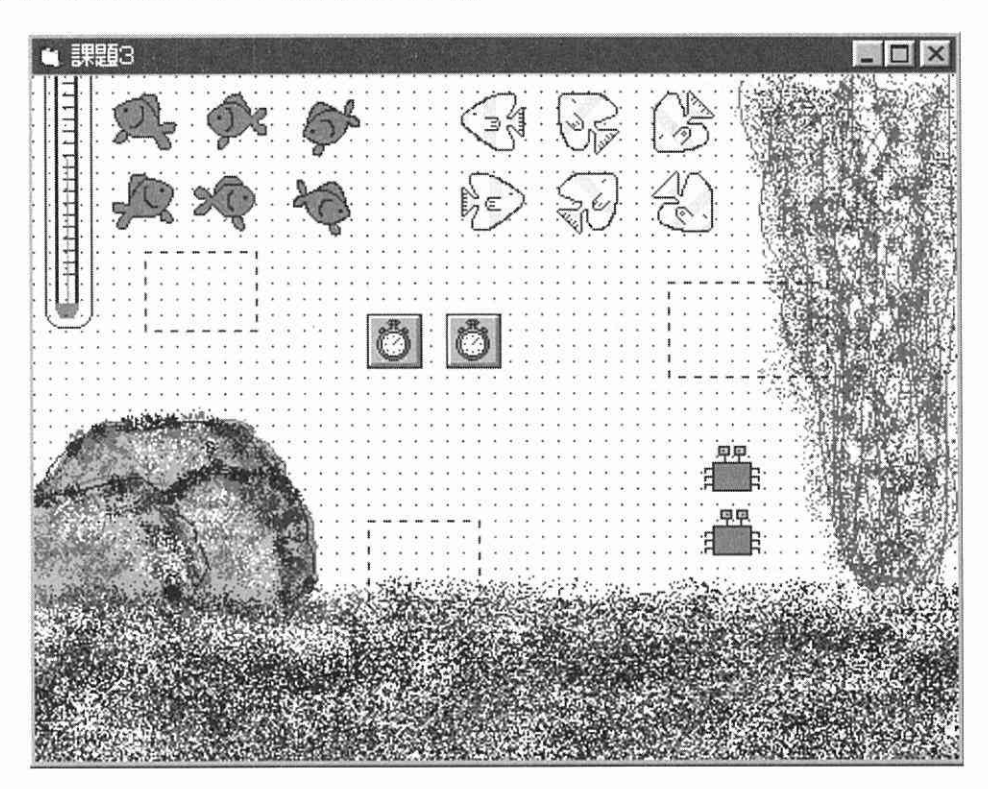

(2) フォームのコードの内容

Private Sub Form Load()

 $Width=463*Screen.TwipsPerPixelX+Width-ScaleWidth$  $Height = 345*Screen.TwipsPerPixelY + Height-ScaleHeight$ kingyoright.Visible=False kingyorightup.Visible=False kingyorightdown.Visible=False kingyoleft.Visible=False

kingyoleftup.Visible = False  $kingvoleftdown.Visible = False$  $sakanaright.Visible=False$  $sakanarightup.Visible = False$  $s$ akanarightdown.Visible = False  $saka\node(1.87)$  sakanaleft. Visible = False  $sakanaleftup.Visible = False$  $sakanaleftdown.Visible=False$  kaniright.Visible =False kanileft.Visible =False timerrnd.lnterval=800  $time$ rkingyo.Interval = 80 kingyo.Picture =kingyoleft.Picture sakana.Picture=sakanaright.Picture kani.Picture = kaniright.Picture flag $=0$ Randomize End Sub

```
(3)タイマー・コントロール1のコードの内容
Private Sub Timerkingyo_Timer()
  Static dxl As lnteger, dyl As lnteger
  Static dx2 As lnteger, dy2 As lnteger
  Static dx3 As lnteger, dy3 As lnteger
   If kingyo.Left \leq 0 Then n=1
   If kingyo.Left+kingyo.Width > ScaleWidth-800 Then n=3If kingyo.Top \leq 0 Then n=0
   If kingyo.Top+kingyo.Height > ScaleHeight-800 Then n=2If sakana.Left \leq 0 Then n=7
     If sakana.Left+sakana.Width > ScaleWidth-800 Then n=9If sakana.Top \leq 0 Then n=6
     If sakana.Top+sakana.Height > ScaleHeight-800 Then n=8
     If kani.Left \leq 0 Then n=12
```

```
If kani.Left+kani.Width > ScaleHeight-800 Then n=13
```

```
If flag = 0 Then
```

```
dx1 = -15: dy1 = 0
```
 $dx2=20$ :  $dy2=0$ 

 $dx3 = 30: dy3 = 0$ 

## EIse

Select Case n

## Case O

kingyo.Picture=kingyorightdown.Picture

 $dx1 = 15: dy1 = 12$ 

#### Case l

kingyo.Picture=kingyoright.Picture

 $dx1 = 15: dy1 = 0$ 

## Case 2

kingyo.Picture=kingyoleftup.Picture

 $dx1 = -15$ :  $dy1 = -12$ 

## Case 3

 $kingyo.Picture = kingyoleft.Picture$ 

 $dx1 = -15: dy1 = 0$ 

#### Case 4

kingyo.Picture=kingyorightup.Picture

 $dx1 = 15: dy1 = -12$ 

#### Case 5

kingyo.Picture=kingyoleftdown.Picture

 $dx1 = -15$ :  $dy1 = 12$ 

## Case 6

sakana.Picture = sakanarightdown.Picture

 $dx2 = 20$ :  $dy2 = 12$ 

#### Case 7

sakana.Picture = sakanaright.Picture

 $dx2 = 20: dy2 = 0$ 

#### Case 8

sakana.Picture=sakanaleftup.Picture

```
dx2 = -20: dy2 = -10
```
Case 9

 $sakana.Picture = sakanaleft.Picture$ 

 $dx2 = -20$ :  $dy2 = 0$ 

#### Case 10

 $sakana.Picture=sakanarightup.Picture$ 

 $dx2 = 20$ :  $dy2 = -10$ 

#### Case 11

 $sakana.Picture=sakanaleftdown.Picture$ 

 $dx2 = -20$ :  $dy2 = 10$ 

Case 12

kani.Picture=kaniright.Picture

```
dx3 = 30: dy3 = 0
```
Case 13

kani.Picture=kanileft.Picture

 $dx3 = -30$ :  $dy3 = 0$ 

End Select

End lf

#### flag $=$ 1

```
   kingyo.Move kingyo.Left 十 dxl, kingyo.Top 十 dyl
sakana.Move sakana.Left+dx2, sakana.Top+dy2
   kani.Move kani.Left 十 dx3, kani.Top 十 dy3
```
End Sub

(4)タイマー・コントロール2のコードの内容

```
Private Sub timerrnd_timer(),
 n=Int(14*Rnd)
```
End Sub

## (5) (General) (Declarations) のコードの内容

Dim n As lnteger, flag As lnteger

学生は,上のソースコードの内容をすべて理解しているわけではない。しかしながら,基本的な

事項、例えばタイマー·コントロールの機能、シミュレーションあるいは擬似乱数の意味、イメー ジコントロールの概念などを理解している。課題制作では、それらのオブジェクトの意味を確認し ながら制作を行う。

 しかしながら,入力したプログラムを実行すると大部分の学生はソースコードにエラーが発生す る。そのエラーはコントU一ル名やコマンド名などのちょっとしたスペル間違いである場合が多い。 また,学生のプログラムには出発点のアルゴリズムそのものに欠点があるものもある。このような プraグラム・エラーのデバッギングにかなりの時間と労力を費やす学生がほとんどである。プログ ラミングの授業は,こうした作業の繰り返しである。このプロセスの中で創造性と考える力を養う ことができるのではないだろうか。

最後に、完成した学生の作品の中には、こちらが予想していない独創的なものがあり、感心させ られることがある。その時は新しい発見であり,こちらも大変嬉しくなるものである。

#### VI。ま と め

 H節では,大学・短大における情報リテラシー教育の現状について考察した。情報教育の内容に は大きく分けて,(1)情報リテラシー教育,(2)プログラミング言語教育,(3)情報処理に関する専門教 育があげられる。皿節では,特にプログラミング言語教育の重要性と意義について述べた。プログ ラミング言語教育は,「創造性と思考する力」を養う意味で非常に存在意義の大きいものであるこ とが述べられた。また,IV節では,筆者のプログラミング演習を事例として, Visual Basicによ るプログラミング言語教育の方法についての詳しい解説を行った。最後に V 節において, Visual Basic プログラミングの作品例として「水槽の中で泳ぐ魚たちのシミュレーションプログラム」の 紹介を行った。

## **参考文献 医心理** 化二乙基苯基 医心理 医心理 医心理

- 1) 社団法人私立大学情報教育協会編:短期大学情報教育モデル(1999年度版)
- 2) 社団法人私立大学情報教育協会編:インターネットと情報倫理(1999年度版)
- 3)川口輝久,河野勉著:かんたんプログラミングVisual Basic,技術評論社